# **PPC Citation Listing of Published Articles**

(Partially Annotated by Fred Brancati, 07/01/10)

The PPC, with agreement of the ABMF, is requiring a citation report with each new candidate submission. (Approved by ABMF, February 27, 2008).

Please include a separate list of the number of citations of all your published papers (original research and review articles and all educational articles) using **Google Advanced Scholar** (http://scholar.google.com/advanced\_scholar\_search) to get the number of citations. (In its efforts to streamline the promotions process and keep it as consistent as possible across all the departments of the School of Medicine, PPC has decided to require Google Scholar as it tends to give a higher citation rate than ISI Web of Science or Scopus.)

List the papers in descending order starting with the most highly cited paper first and with the number of citations shown in the left margin before each article.

If you have any questions, please contact Karen Parkent (<u>kparkent@jhmi.edu</u>; 410-955-3180) in the Dean's Office, SOM 100.

This set of information should be presented as a separate document, apart from the CV, and in the following report format.

## Citations Report from Google Scholar for CANDIDATE as of (date)

The top sub-specialty journals in my field are: Journal 1 (Don't start with NEJM, JAMA, BMJ, Lancet, Annals; start at next tier) Journal 2 Journal 3 Journal 4 Journal 5

| N of citations | Sequence<br>Number<br>in CV | Reference                                                                              |
|----------------|-----------------------------|----------------------------------------------------------------------------------------|
| 256            | 6.                          | Friend LR, Smith JD. Title of article. Journal. Year; Vol (No): page-page.             |
| 189            | 1.                          | Smith JD, Cowriter MR, Friend LR. Title of article. Journal. Year; Vol (No): page-page |
| 58             | 5.                          | Smith JD, Friend LR. Title of article. Journal. Year; Vol (No): page-page.             |
| 45             | 9.                          | Smith JD, Cowriter MR, Friend LR. Title of article. Journal. Year; Vol (No): page-page |
| 12             | 2.                          | Smith JD, Cowriter MR, Friend LR. Title of article. Journal. Year; Vol (No): page-page |
| 9              | 4.                          | Doe, JM, Smith JD, Cowriter MR, Friend LR. Title. Journal. Year; Vol (No): page-page   |
| 4              | 7.                          | Doe, JM,, Cowriter MR, Smith JD, Friend LR. Title. Journal. Year; Vol (No): page-page  |
| 3              | 3.                          | Smith JD, Cowriter MR, Friend LR. Title of article. Journal. Year; Vol (No): page-page |
| 1              | 8.                          | Doe, JM, Cowriter MR, Friend LR, Smith JD. Title. Journal. Year; Vol (No): page-page   |

The PPC will use this list to calculate an h-index manually, by counting down from the top of the list to determine where the N of papers crosses the N of citations. In this case, Dr. Smith as 9 papers. Counting down from the top, she has 6 papers with more than 6 citations, so her h-index is 6.

## **PPC Citation Listing of Published Articles**

NOTES: HOW TO....

- 1. Pull the references in their chronological order from your CV into a new document.
- 2. Research each article for its citation on Google Scholar (required)

3. Put the citation number in front of the reference. For citations less than 100, please use 001, 002, etc. (so the sorting will be correct)

Example:

Citations Number of article in CV

- 189 1. Smith JD, Cowriter MR, Friend LR. Title of article. Journal. Year; Vol (No): page-page
- 132 2. Smith JD, Cowriter MR, Friend LR. Title of article. Journal. Year; Vol (No): page-page
- 043 3. Smith JD, Cowriter MR, Friend LR. Title of article. Journal. Year; Vol (No): page-page
- 099 4. Doe, JM, Smith JD, Cowriter MR, Friend LR. Title. Journal. Year; Vol (No): page-page
- 158 5. Smith JD, Friend LR. Title of article. Journal. Year; Vol (No): page-page.
- 256 6. Friend LR, **Smith JD.** Title of article. Journal. Year; Vol (No): page-page.
- 056 7. Doe, JM,, Cowriter MR, Smith JD, Friend LR. Title. Journal. Year; Vol (No): page-page
- 025 8. Doe, JM, Cowriter MR, Friend LR, **Smith JD**. Title. Journal. Year; Vol (No): page-page
- 145 9. Smith JD, Cowriter MR, Friend LR. Title of article. Journal. Year; Vol (No): page-page

Then sort by the first column (citations). (In Word, under TABLE, choose SORT, choose Paragraph, Number, descending).

So your final report would look like this:

## Citations Report from Google Scholar for CANDIDATE as of (date)

The top journals in my field are:

- Journal 1
- Journal 2
- Journal 3
- Journal 4
- Journal 5
- 256 6. Friend LR, **Smith JD.** Title of article. Journal. Year; Vol (No): page-page.
- 189 1. Smith JD, Cowriter MR, Friend LR. Title of article. Journal. Year; Vol (No): page-page
- 158 5. Smith JD, Friend LR. Title of article. Journal. Year; Vol (No): page-page.
- 145 9. Smith JD, Cowriter MR, Friend LR. Title of article. Journal. Year; Vol (No): page-page
- 132 2. Smith JD, Cowriter MR, Friend LR. Title of article. Journal. Year; Vol (No): page-page
- 4. Doe, JM, **Smith JD**, Cowriter MR, Friend LR. Title. Journal. Year; Vol (No): page-page
- 56 7. Doe, JM,, Cowriter MR, Smith JD, Friend LR. Title. Journal. Year; Vol (No): page-page
- 43 3. **Smith JD**, Cowriter MR, Friend LR. Title of article. Journal. Year; Vol (No): page-page
- 8. Doe, JM, Cowriter MR, Friend LR, **Smith JD**. Title. Journal. Year; Vol (No): page-page

# **Citation Search using Google Scholar**

To find the number of citations for a given article or to find a comprehensive list of all published articles for any given author, Google Scholar is a powerful tool.

In your internet web browser, go to the Google Scholar page, located at:

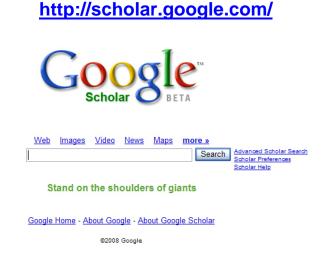

On the right side, next to the search button, you will find the words "Advanced Scholar Search". Click on this option.

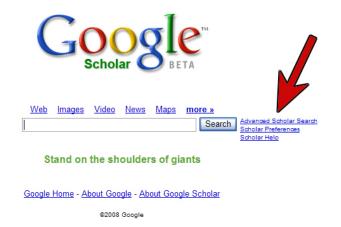

Your browser will now take you to the Advanced Scholar Search window where you will find numerous search options.

|               | Advanced Scholar Search                                                                                                    |                                            | Advanced Search Tips   About Google Scholar |
|---------------|----------------------------------------------------------------------------------------------------|--------------------------------------------|---------------------------------------------|
| Find articles | with all of the words<br>with the exact phrase<br>with at least one of the words<br>without the words<br>where my words occur                                                                                                    | anywhere in the article 💌                  | 10 results 💌 Search Scholar                 |
| Author        | Return articles written by                                                                                                    | JB Jackson<br>e.g., "PJ Hayes" or McCarthy |                                             |
| Publication   | Return articles published in                                                                                                    | e.g., J Biol Chem or Nature                |                                             |
| Date          | Return articles published between                                                                                                    | e.g., 1996                                 |                                             |
| Subject Areas | Return articles in all subject areas. Return only articles in the following subject areas: Biology, Life Sciences, and Environmental Science Business, Administration, Finance, and Economics Chemistry and Materials Science Engineering, Computer Science, and Mathematics Medicine, Pharmacology, and Veterinary Science Physics, Astronomy, and Planetary Science Social Sciences, Arts, and Humanities |                                            |                                             |

### Advanced Scholar Search Tips:

Author search is one of the most effective ways to find a specific paper. If you know who wrote the paper you're looking for, you can simply add their last name to your search terms.

### For example:

The search [friedman regression] returns papers on the subject of regression written by people named Friedman. If you want to search on an author's full name, or last name and initials, enter the name in quotes: ["jh friedman"].

When a word is both a person's name and a common noun, you might want to use the "author:" operator. This operator only affects the search term that immediately follows it, and there must be no space between "author:" and your search term.

### For example:

[author:flowers] returns papers written by people with the name Flowers, whereas [flowers -author:flowers] returns papers about flowers, and ignores papers written by people with the name Flowers (a minus in front of a search term excludes results that contain this search term).

You may use the operator with an author's full name in quotes to further refine your search. Try to use initials rather than full first names, because some sources indexed in Google Scholar only provide the initials.

### For example:

To find papers by Donald E. Knuth, you could try [author:"d knuth"], [author:"de knuth"], or [author:"donald e knuth"].

To search for a specific article, type or copy the whole article title in the second box of the "Find Articles" search function:

To increase chances of finding the specific article you are looking for, use the "Author" search function in conjunction with the "Find Articles" operator.

To search for a specific article, type or copy the whole article title in the second box of the "Find Articles" search function:

|                       | Advanced Scholar Search                                                                                                    |                                                 | Advanced Search Tips   About Google Scholar |
|-----------------------|----------------------------------------------------------------------------------------------------|-------------------------------------------------|---------------------------------------------|
| Find articles         | with all of the words<br>with the exact phrase<br>with at least one of the words<br>without the words<br>where my words occur                                                                                                    | Intrapartum and neonatal single-dose nevirapine | 10 results 🔍 Search Scholar                 |
| Author<br>Publication | Return articles written by<br>Return articles published in                                                                                                    | e.g., "PJ Hayes" or McCarthy                    |                                             |
| Date                  | Return articles published between                                                                                                    | e.g., J Biol Chem or Nature<br>                 |                                             |
| Subject Areas         | Return articles in all subject areas. Return only articles in the following subject areas: Biology, Life Sciences, and Environmental Science Business, Administration, Finance, and Economics Chemistry and Materials Science Engineering, Computer Science, and Mathematics Medicine, Pharmacology, and Veterinary Science Medicine, Charmacology, and Veterinary Science Physics, Astronomy, and Planetary Science Social Sciences, Arts, and Humanities |                                                 |                                             |

To increase chances of finding the specific article you are looking for, use the "Author" search function in conjunction with the "Find Articles" operator.

|               | Advanced Scholar Sparch                                                                                                    |                                                | Advanced Search Tips   About Google Scholar |
|---------------|----------------------------------------------------------------------------------------------------|------------------------------------------------|---------------------------------------------|
| Find articles | with all of the words<br>with the exact phrase<br>with at least one of the words<br>without the words<br>where my words occur                                                                                                    | Intrapartum and neonatal single-dose newinging | 10 results 💌 Search Scholar                 |
| Author        | Return articles written by                                                                                                    | JB Jackson<br>e.g., "PJ Hayes" or McCarthy     |                                             |
| Publication   | Return articles published in                                                                                                    | e.g., J Biol Chem or Nature                    |                                             |
| Date          | Return articles published between                                                                                                    | e.g., 1996                                     |                                             |
| Subject Areas | Return articles in all subject areas. Return only articles in the following subject areas: Biology, Life Sciences, and Environmental Science Business, Administration, Finance, and Economics Chemistry and Materials Science Engineering, Computer Science, and Mathematics Medicine, Pharmacology, and Veterinary Science Physics, Astronomy, and Planetary Science Social Sciences, Arts, and Humanities |                                                |                                             |